# **NOTE DE VERSION**

## **ArpentGIS® Android 12.5.9.7 et ArpentGIS® Expert v5.5.4**

#### SOMMAIRE

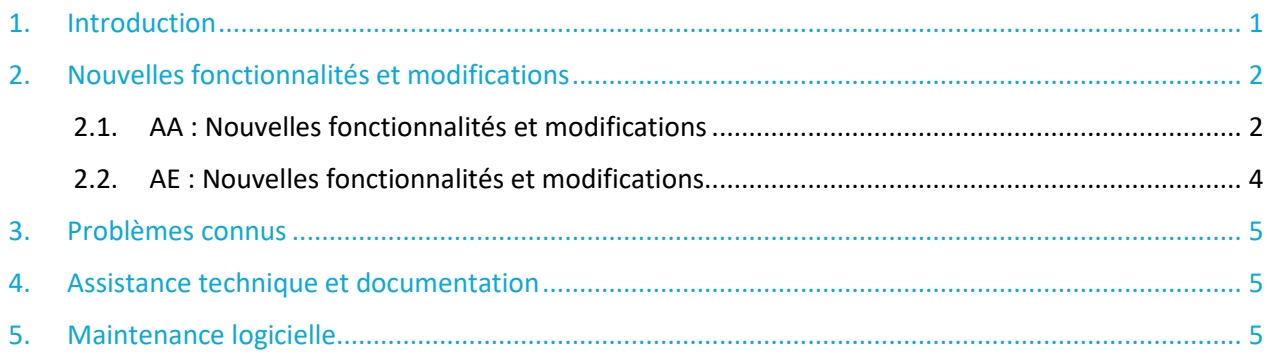

### <span id="page-0-0"></span>1. Introduction

Bienvenue dans la suite logicielle ArpentGIS®. Veuillez lire ces notes de version attentivement.

Dans ce document, les termes « AA » et « AE » désigneront respectivement le logiciel de saisie terrain ArpentGIS® Android et le logiciel bureautique ArpentGIS® Expert.

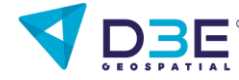

#### <span id="page-1-1"></span><span id="page-1-0"></span>2.1. A A : Nouvelles fonctionnalités et modifications

La version **AA 12.5.9.7** comprends les nouvelles fonctionnalités suivantes :

- > Compatibilité avec les environnements Android 13 et Android 14 (la version Android minimale est dorénavant la version 8).
- > Changement d'emplacement des fichiers de l'application : les fichiers de l'application (Projets, Formulaires de saisie et Exports) sont désormais placés dans un répertoire plus proche de la racine : *Documents/ArpentGIS* au lieu de *Android/Data/com.d3e.ArpentGIS/files/ArpentGIS.*
- > Amélioration des performances générales, par l'utilisation d'un nouvel algorithme de traitement des données et d'un nouveau format interne.
- > Suppression de la limite à 10 caractères des noms des champs attributaires (en relation avec l'éditeur de Formulaire du logiciel ArpentGIS® Expert 5.5). Cette limite à 10 caractères est cependant toujours obligatoire pour les utilisateurs du format Shapefile. Pour profiter de cette levée de la limite à 10 caractères, il est possible d'utiliser des formats de fichier alternatifs, comme le GeoJSON.
- > Support des fonds de plan de la nouvelle *Géoplateforme - IGN* (destinée à remplacer le Géoportail à court terme).
- > Ajout d'un message d'avertissement lorsque la fonction de Localisation du système Android n'est pas activée ; prévient la fermeture inopinée de l'application ArpentGIS® Android. Un message proposant d'activer la Localisation et renvoyant vers la page concernée a été ajouté.
- > Gestion topologique : possibilité d'éditer une Ligne en s'accrochant topologiquement à des objets existants dans le Projet. Intérêt : tracer un réseau (Eau, Elec., Gaz, Telecom…) reliant entre eux les affleurants préalablement levés
- > Fonction d'imbrication : possibilité de mettre en pause la création d'une Ligne, de prendre un Point, puis de reprendre la Ligne. Intérêt : pouvoir lever des Points le long d'une Ligne, en minimisant les actions de l'utilisateur.
- > Annulation d'une mesure en cours : possibilité d'annuler la création d'un Objet sans être obligé de le Terminer puis de le Supprimer.
- > Compatibilité avec le détecteur éléctromagnétique Radiodetection RD8200-SG pour la détection des réseaux enterrés, qui comporte un récepteur GNSS RTK intégré
- > Ajout de la fonction Déport par alignement : s'ajoute aux Déports Simple et Double. Un Point inaccessible peut être mesuré par deux mesures de position réalisée dans l'alignement.
- > Modification de la fréquence d'enregistrement et de la valeur d'enregistrement automatique : la fréquence d'enregistrement des positions (nombre de secondes entre chaque mesure) et la valeur de validation automatique (nombre de mesures nécessaires à la création automatique d'un Point/Sommet) sont désormais paramétrables couche par couche depuis ArpentGIS® Android.

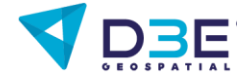

- > Possibilité d'ouvrir un Projet existant avec un formulaire associé incomplet : les Objets et Attributs manquants sont alors consultables mais non éditables, lors des travaux de mise à jour. Permet la consultation et l'édition de projets même si le Formulaire diffère de celui lié au projet.
- > Ajout des systèmes de projection *RGAF09* (Antilles Françaises), *Belgian Lambert 2008* (Belgique), *CH1903+\_LV95* (Suisse) et *Lambert II étendu* (France).
- > Possibilité de modifier la symbologie de fichiers Shapefile : la symbologie (couleur, taille et transparence) des différentes couches peut maintenant être modifiée dans ArpentGIS® Android. La symbologie choisie est alors enregistrée et chargée à chaque ouverture du shapefile.
- > Choix de la virgule ou du point comme séparateur décimal.
- > Choix des champs générés à exporter pour les formats Shapefile et DXF.
- > Réorganisation de la liste des systèmes de projection
- > Possibilité de modifier la hauteur de l'antenne à la création du projet. La hauteur d'antenne peut également être affichée en attribut.
- > Optimisation de l'export au format KML (Google Earth).
- > Correction de bugs, améliorations générales

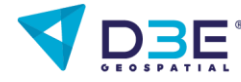

### <span id="page-3-0"></span>2.2. A E : Nouvelles fonctionnalités et modifications

La version **AE 5.5.4** comprends les nouvelles fonctionnalités suivantes :

- > Suppression des éventuels champs attributaires « X », « Y », « Z » et « Précision » lors de l'export des données au format .AGI et de la génération du Formulaire associé. Evite que d'anciennes valeurs X, Y, Z et Précision persistent dans les champs attributaires alors qu'elles sont destinées à être mises à jour sur le terrain, afin d'éviter tout risque de confusion ou d'incohérence dans les données.
- > Suppression de la limite à 10 caractères des noms des champs attributaires. Cette limite à 10 caractères est cependant toujours obligatoire pour les utilisateurs du format Shapefile. Pour profiter de cette levée de la limite à 10 caractères, il est possible d'utiliser des formats de fichier alternatifs, comme le GeoJSON.
- > Support des fonds de plan de la nouvelle *Géoplateforme - IGN* (destinée à remplacer le *Géoportail* à court terme).
- > Possibilité de modifier la symbologie de fichiers Shapefile : la symbologie (couleur, taille et transparence) des différentes couches peut maintenant être modifiée dans ArpentGIS® Expert. La symbologie choisie est alors enregistrée et chargée à chaque ouverture du shapefile.
- > Possibilité d'affichage et enregistrement des Déports sous forme d'attributs : les Points levés par déport sont désormais identifiés par un attribut. Les points de construction utilisés pour créer les déports peuvent désormais être affichés sur la Carte.
- > Affichage du Z MSL (Mean Sea Level ou Niveau Moyen de la Mer) au lieu du Z HAE (hauteur ellipsoïdale) dans la fenêtre pop-up des informations GNSS.
- > Choix de la virgule ou du point comme séparateur décimal.
- > Choix des champs générés à exporter pour les formats Shapefile et DXF.
- > Possibilité de choisir le format des coordonnées Lat/Long lors de l'export (degrés décimaux, degrés/minutes décimales, degrés/minutes/secondes décimales).
- > Optimisation de l'export au format KML (Google Earth).
- > Correction de bugs, améliorations générales

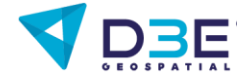

### <span id="page-4-0"></span>3. Problèmes connus

#### > Absence de reconnaissance de certains flux WMS

### <span id="page-4-1"></span>4. Assistance technique et documentation

Contactez-nous par email [à support@d3e.fr](mailto:support@d3e.fr) ou par téléphone au 03 25 71 31 56, du lundi au jeudi de 8h30 à 12h30 et de 14h à 17h30, le vendredi jusqu'à 17h00.

Le manuel d'utilisation est consultable à l'adresse [https://www.d3e.fr/gps/gps\\_arpentgis.html](https://www.d3e.fr/gps/gps_arpentgis.html)

### <span id="page-4-2"></span>5. Maintenance logicielle

Des contrats de maintenance logicielle et assistance technique sont disponibles pour les logiciels ArpentGIS® Android et ArpentGIS® Expert.

Ces contrats de maintenance permettent de bénéficier des dernières mises à jour. Les conditions commerciales sont plus favorables lorsque le contrat de maintenance est reconduit avant expiration, mais il est toujours possible de reconduire un contrat de maintenance après sa date d'expiration.

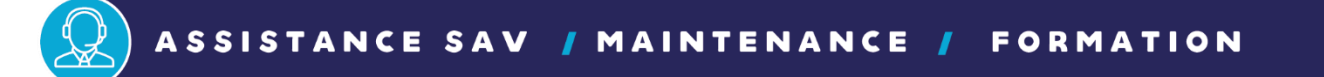

#### **Besoin d'aide ?**

Contactez-nous par email [à support@d3e.fr](mailto:support@d3e.fr) ou par téléphone au 03 25 71 31 56, du lundi au jeudi de 8h30 à 12h30 et de 14h à 17h30, le vendredi jusqu'à 17h00.

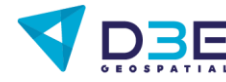